# Excel + VBA Bereichsnamen

Autor & Copyright: Dipl.-Ing. Harald Nahrstedt

Version: 2016 / 2019 / 2021 / 365

Erstellungsdatum: 15.10.2011

Überarbeitung: 01.12.2023

Beschreibung:

Eine der großen Stärken von Excel ist die Vergabe von Namen für Zellen und Zellbereiche. Doch Namen sind auch Objekte, deren Attribute und Methoden sich in VBA nutzen lassen. Dieses Kapitel beschreibt den Umgang mit Namen unter VBA.

Anwendungs-Datei: AE-005\_Bereichsnamen.xlsm

## 1 Die Objektliste Names

Bereichsnamen, oder kurz Namen, stehen als Objektlisten des Workbooks zur Verfügung. Die nachfolgende Prozedur zeigt alle vorhandenen Namen eines Excel-Workbooks, falls vorhanden.

*Codeliste 1. Prozedur ZeigeAlleNamen in modNames zeigt alle vorhandenen Bereichsnamen*

```
Sub ZeigeAlleNamen()
   Dim objName As Object<br>Dim sText As String
   Dim sText
    sText = ""
    For Each objName In ThisWorkbook.Names
       If objName Is Nothing Then
           sText = sText & vbLf & objName.Name
       End If
    Next
    MsgBox sText, vbOKOnly, "Vorhandene Namen"
End Sub
```
### 2 Namen erstellen und löschen

Die Erstellung eines Namens ist nicht an einen Zellbereich gebunden. Im nachfolgenden Beispiel wird der Name *MehrwertSteuerProzent* erstellt, und ihm wird der Wert 19% zugewiesen.

*Codeliste 2. Die Prozedur NameErstellenOhneBezug im Modul modNames*

```
Sub NameErstellenOhneBezug()
    ActiveWorkbook.Names.Add _ 
       Name:="MehrwertSteuerProzent", RefersToR1C1:="=19%"
    ActiveWorkbook.Names("MehrwertSteuerProzent").Comment = _
       "MehrwertSteuerProzent ist ein Name mit einem" & _
       " festen Wert (ohne Zellbezug)"
End Sub
```
Im Namens-Manager befindet sich nach dem Aufruf der Prozedur *NameErstellenOhneBezug* der Name *MehrwertSteuerProzent*. Mit der Schaltfläche *Bearbeiten* sind im Dialogfenster *Name*, *Kommentar* und *Wert* zu sehen (Bild 1).

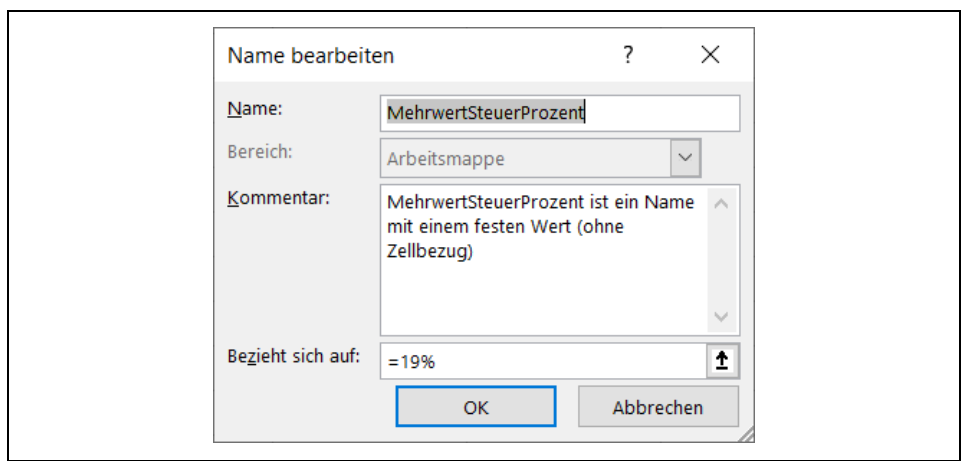

*Bild 1. Erstellter Name MehrwertSteuerProzent mit konstantem Wert von 19% im Bearbeitungsfenster* 

Im Namens-Manager kann der Name über die Schaltfläche *Löschen* auch wieder gelöscht werden (Bild 2).

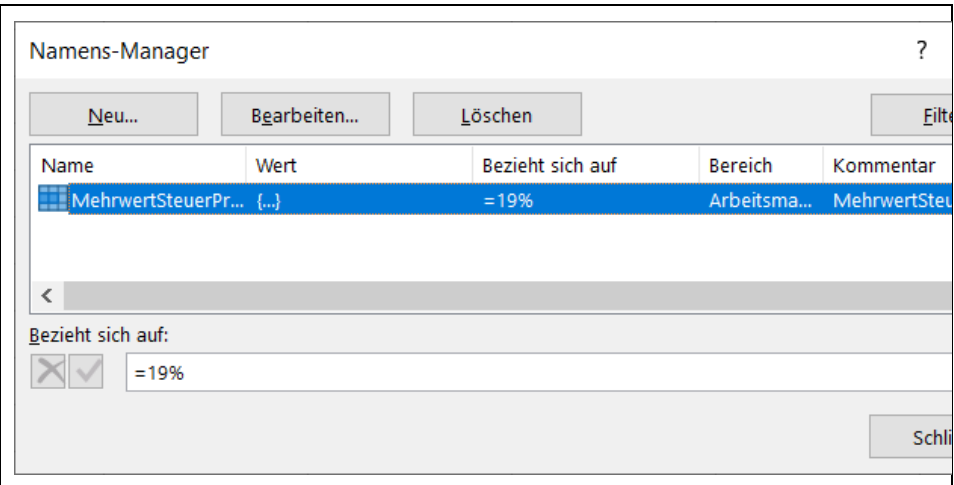

*Bild 2. Eintrag im Namens-Manager*

Mit diesem Namen lässt sich dann in der ganzen Mappe rechnen (Bild 3).

|                | Н |               |                                                                                                    | N                                    |  | M |  |  |  |  |
|----------------|---|---------------|----------------------------------------------------------------------------------------------------|--------------------------------------|--|---|--|--|--|--|
|                |   |               |                                                                                                    |                                      |  |   |  |  |  |  |
| $\overline{2}$ |   | <b>Betrag</b> |                                                                                                    |                                      |  |   |  |  |  |  |
| 3              |   |               |                                                                                                    | MWSt = - 12* Mehrwert Steuer Prozent |  |   |  |  |  |  |
| 4              |   |               | MehrwertSteuerProzent<br>MehrwertSteuerProzent ist ein Name mit einem festen Wert (ohne Zellbezug) |                                      |  |   |  |  |  |  |
| 5              |   |               |                                                                                                    |                                      |  |   |  |  |  |  |

*Bild 3. Formel links, Ergebnis rechts*

Das Löschen des Namens zeigt die folgende Prozedur.

```
Codeliste 3. Die Prozedur NameLöschen im Modul modNames
```

```
Sub NameLöschen()
     ActiveWorkbook.Names("MehrwertSteuerProzent").Delete
End Sub
```
Der häufigere Fall aber ist einen Namen mit Zellbezug anzulegen. Die nachfolgende Prozedur ordnet dem Zellbereich B2:D12 in der Tabelle1 den Namen *Daten1* zu.

*Codeliste 4. Die Prozedur NameErstellenMitBezug im Modul modNames*

```
Sub NameErstellenMitBezug1()
     ActiveWorkbook.Names.Add Name:="Daten1", _
       RefersToR1C1:="=Tabelle1!R2C2:R12C4"
End Sub
```
Eine andere Möglichkeit ist die nachfolgende Form.

*Codeliste 5. Die Prozedur NameErstellenMitBezug2 im Modul modNames*

```
Sub NameErstellenMitBezug2()
    Sheets("Tabelle1").Select
    Range("E3:H14").Name = "Daten2"
End Sub
```
### 3 Bereichs- und Namensobjekte

Auch einem Zellbereichsobjekt lässt sich ein Namensobjekt zuordnen.

*Codeliste 6. Die Prozedur NameErstellenFürBereichsObjekt im Modul modNames*

```
Sub NameErstellenFürBereichsObjekt()
   Dim Bereichsobjekt As Object
   Set Bereichsobjekt =
       ActiveWorkbook.Sheets("Tabelle1").Range("B10:D15")
    ActiveWorkbook.Names.Add Name:="Daten3", _
      RefersTo:="=" & Bereichsobjekt.Address(External:=True)
    Set Bereichsobjekt = Nothing
End Sub
```
Umgekehrt lässt sich ein Namensobjekt einem Zellbereichsobjekt zuordnen.

*Codeliste 7. Die Prozedur NameEinemObjektZuordnen im Modul modNames*

```
Sub NamenEinemObjektZuordnen()
    Dim Bereichsobjekt As Object
   Set Bereichsobjekt =
       Evaluate(ActiveWorkbook.Names("Daten3").Value)
    Set Bereichsobjekt = Nothing
End Sub
```
#### 4 Namen darstellen

Der Bereich, dem ein Name zugeordnet ist, lässt sich aktivieren, so dass dieser auf dem Tabellenblatt gekennzeichnet wird.

*Codeliste 8. Die Prozedur NamensbereichAktivieren im Modul modNames*

```
Sub NamensbereichAktivieren()
   Application.Goto Reference:=
       ActiveWorkbook.Names("Daten3").Name
End Sub
```
Der Bereich, dem ein Name zugeordnet ist, lässt sich in der linken oberen Ecke Ihres Tabellenblattes positionieren.

*Codeliste 9. Die Prozedur NamensbereichPositionieren im Modul modNames*

```
Sub NamensbereichPositionieren()
    Application.Goto Reference:= _
       ActiveWorkbook.Names("Daten3").Name, Scroll:=True
End Sub
```
#### 5 Namenbereiche mit Werten füllen

Wie alle Zellen eines Namensbereichs gefüllt werden, zeigt die nachfolgende Prozedur. Darin werden alle Zellen des Bereichs mit dem Wert 123 gefüllt.

*Codeliste 10. Die Prozedur NamensbereichAusfüllen1 im Modul modNames*

```
Sub NamensbereichAusfüllen1()
    Application.Goto Reference:=ActiveWorkbook. _
       Names("Daten3").Name
    Selection.Value = 123
End Sub
```
Einen Namensbereich ohne Aktivierung auszufüllen, schafft die nächste Prozedur. Hier wird der Text xyz in alle Zellen geschrieben.

*Codeliste 11. Die Prozedur NamensbereichAusfüllen2 im Modul modNames*

```
Sub NamensbereichAusfüllen2()
    Evaluate(ActiveWorkbook.Names("Daten3").Value).Value = "xyz"
End Sub
```
Die nachfolgende Prozedur schreibt in alle Zellen des Namensbereich Zufallszahlen.

*Codeliste 12. Die Prozedur NamensbereichAusfüllen3 im Modul modNames*

```
Sub NamensbereichAusfüllen3()
    Dim objZelle As Object
    Dim dZufall As Double
    Randomize
    dZufall = Time
    For Each objZelle In _
       ActiveWorkbook.Names("Daten3").RefersToRange.Cells
      dZufall = Rnd(dZufall) objZelle = dZufall
    Next
End Sub
```
Aber auch einzelne Zellen eines Namensbereichs lassen sich beschreiben. In der nachfolgenden Prozedur wird in die erste Zeile und zweite Spalte des Namensbereichs der Wert 33 geschrieben.

*Codeliste 13. Die Prozedur NamensbereichAusfüllen4 im Modul modNames*

| Sub NamenbereichAusfüllen4()                                         |  |  |
|----------------------------------------------------------------------|--|--|
| $ActiveWorkbook.Names("Daten3")$ . $RefersToRange.Cells (1, 2) = 33$ |  |  |
| End Sub                                                              |  |  |